# VOTE **MODE D'EMPLOI**

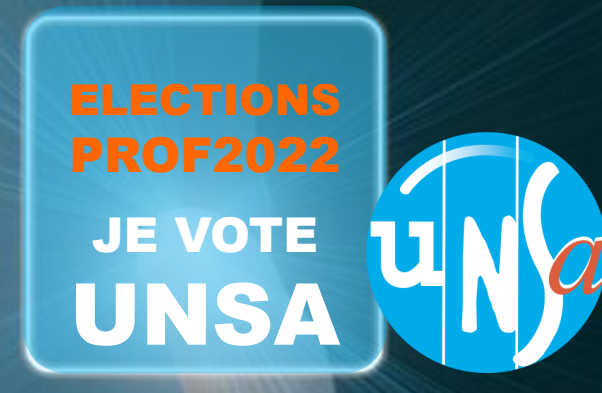

# VOTE ELECTIONS PROF2022 - MODE D'EMPLOI

se-unsa.org

## A. Accéder à votre espace de vote

8 https://www.education-jeunesse-recherche-sports.gouv.fr/electionspro2022/portail/accueil O

Liberte Foalité

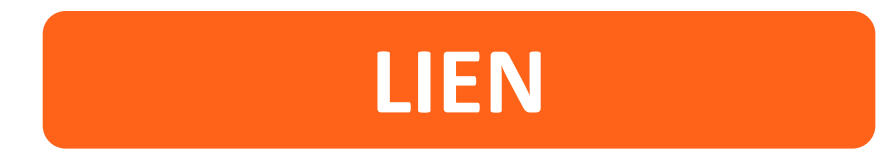

<https://www.education-jeunesse-recherche-sports.gouv.fr/electionspro2022/portail/accueil>

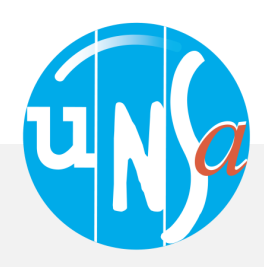

## ACCÈS AU PORTAIL ÉLECTIONS

se-unsa.org

Vous êtes invité à participer aux élections professionnelles 2022 pour la désignation des représentants du personnel dans les instances de dialogue social du ministère de l'éducation nationale et de la jeunesse, du ministère des sports, et du ministère de l'enseignement supérieur et de la recherche. Cliquez sur ACCÉDER AU **PORTAIL ÉLECTIONS** pour poursuivre.

**ACCÉDER AU PORTAIL ÉLECTIONS** 

### Mes informations pratiques

- > Edito
- > Aide en ligne Foire aux Questions
- > Comment accéder au portail Élections ?

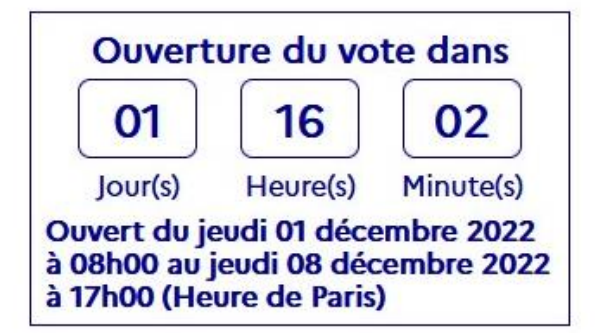

**B. Vous connecter** à votre espace de vote

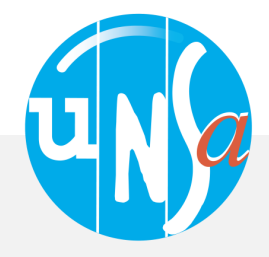

### **Elections Professionnelles 2022**

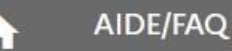

### Accès au portail Élections

#### \*: champ obligatoire

Identifiant \*

sebastien.biot@ac-montpellier.fr è

Vous ne connaissez pas votre identifiant ?

#### · Pour accéder au portail Élections, veuillez saisir votre Identifiant électeur ;

· puis recopiez le CAPTCHA visible sur cet écran.

### 1. Donnez votre identifiant

(votre adresse mail académique)

Veuillez saisir le CAPTCHA ci-dessous :

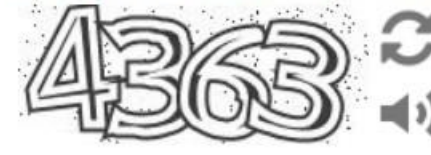

CAPTCHA<sup>\*</sup>

#### 4363

La saisie du CAPTCHA est incorrecte - merci de contrôler votre saisie - si vous rencontrez encore des difficultés, vous pouvez générer un autre code ou écouter le code à saisir.

**CONNEXION** 

**RETOUR** 

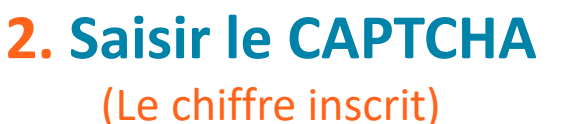

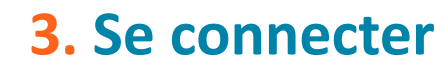

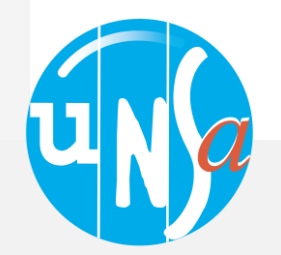

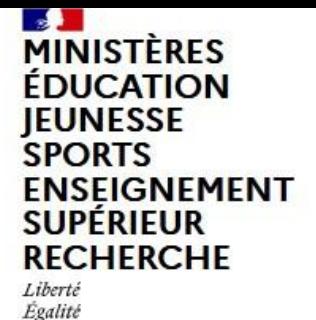

Fraternité

**Elections professionnelles 2022** 

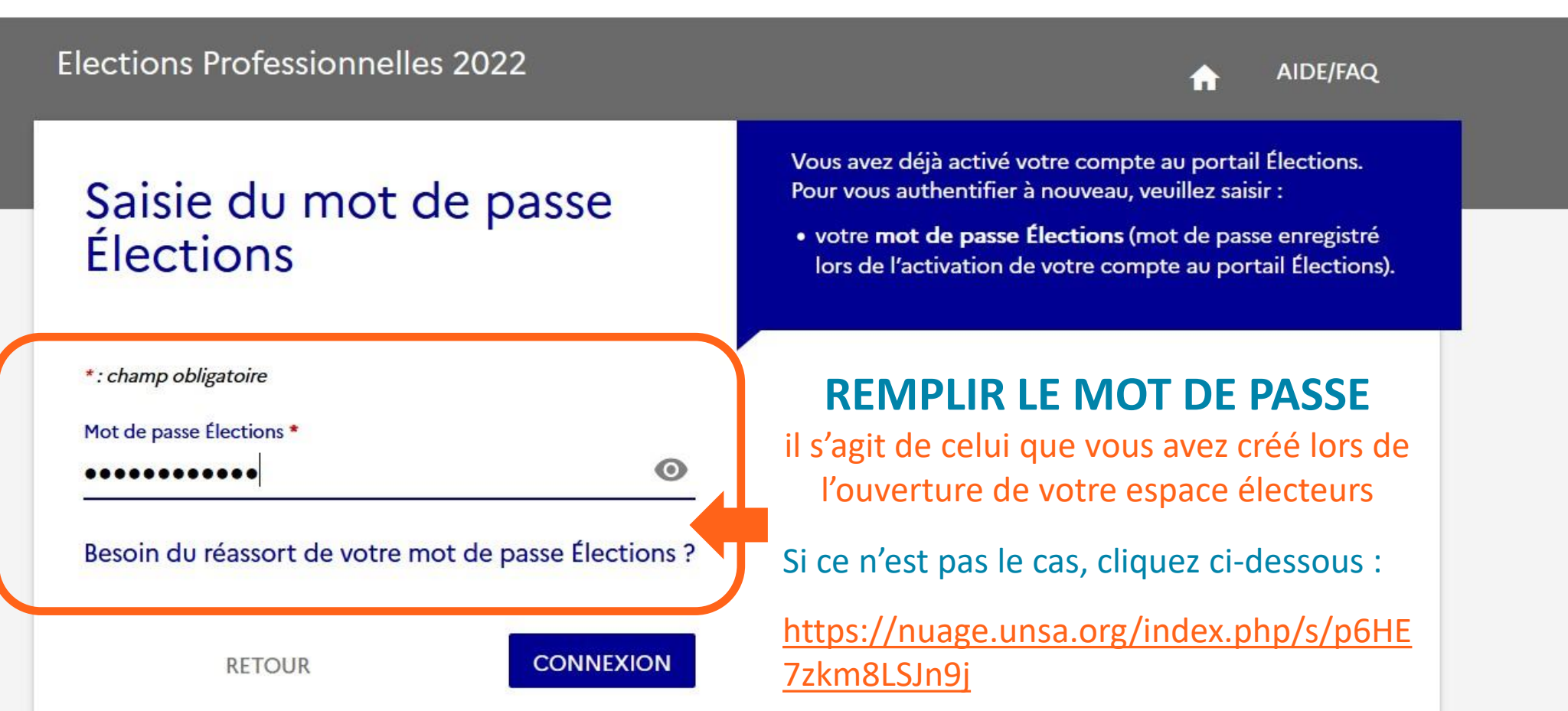

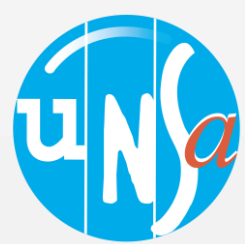

### Mon Compte

**M. BIOT SEBASTIEN** 

> Mes informations personnelles

### S Je Vote > Consulter les scrutins, les candidatures et voter Fermeture du vote dans  $13$ 07 08 Heure(s) Minute(s)  $Jour(s)$ Ouvert du jeudi 01 décembre 2022<br>à 08h00 au jeudi 08 décembre 2022 à 17h00 (Heure de Paris)

Cliquez sur consulter les scrutins, les candidatures et voter

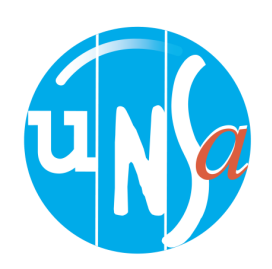

#### Elections Professionnelles 2022

Dernière connexion le : 29/11/2022 à 16h00 (heure de Paris)

 $\mathcal{L}^{(1)}$ 

### Saisie du code de vote

\*: champ obligatoire

Code de vote \*

Cliquez ici pour obtenir un réassort de votre code de vote

#### Veuillez saisir le CAPTCHA ci-dessous :

CAPTCHA<sup>\*</sup>

**RETOUR** 

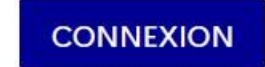

ര

· Pour accéder à votre espace de vote, veuillez renseigner votre code de vote (votre code de vote se trouve sur votre notice de vote papier);

Saisir le code de vote

notice

C'est le code en bas de la

· puis recopiez le CAPTCHA visible sur cet écran.

communiqué à chaque électeur au moyen de la de vote. notice  $C_{\rm P}$ document est soit remis en main propre le par référent notice, soit par courrier transmis sur l'adresse postal personnelle de l'électeur.

Ce « code de vote » est

qui

est

l'authentifiant

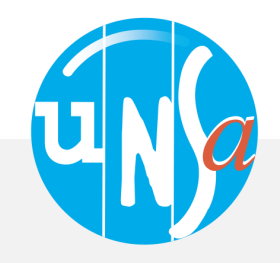

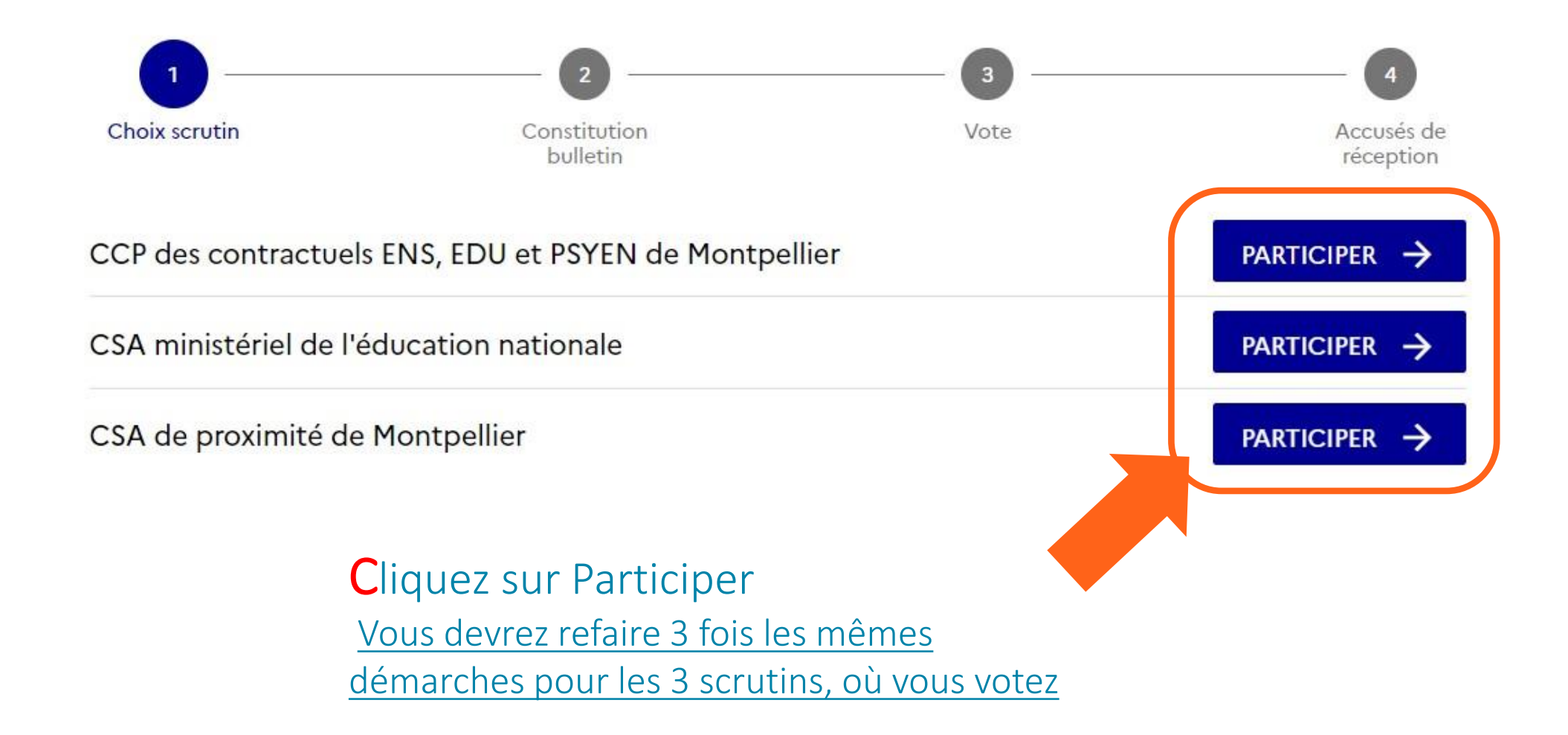

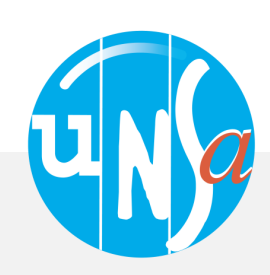

**Elections Professionnelles 2022** CSA ministériel de l'éducation nationale

 $\bigcirc$ 

2

**AIDE/FAO**  $\mathcal{L}$ 

Dernière connexion le : 01/12/2022 à 08h46 (heure de Paris)

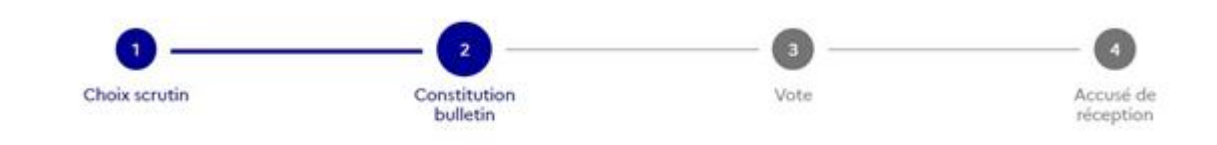

Ce scrutin comporte 19 listes et le vote blanc. Vous pouvez consulter les professions de foi et les bulletins de vote (ces derniers comportent les listes de candidats) associés à chacune des listes.

Afin de pouvoir exprimer votre choix, vous devez sélectionner une liste ou "vote blanc". Pour ce faire, vous devez  $(i)$ cliquer sur le logo de la liste choisie ou du vote blanc, après avoir, au préalable, activé les logos en cliquant sur le bouton d'activation [JE VEUX VOTER, J'ACTIVE LA SELECTION DE MON CHOIX DE VOTE] présent au bas de cette page en lettres blanches sur fond bleu.

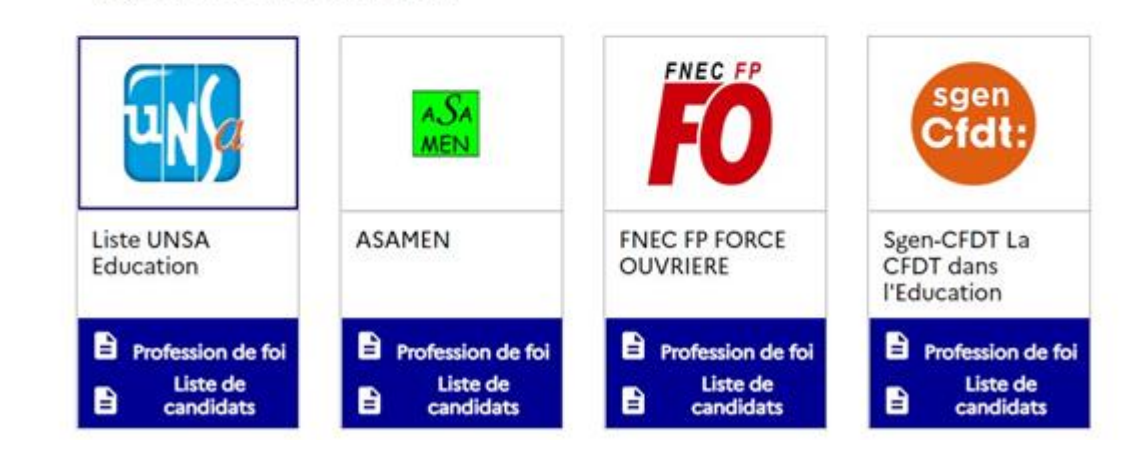

JE VEUX VOTER, J'ACTIVE LA SÉLECTION DE MON CHOIX DE VOTE

 $\bigcirc$ 

Une fois sur la page avec les différents logos, il vous faudra descendre tout en bas de l'écran.

Cliquez sur le cadre bleu-marine, « je veux voter, j'active la sélection de mon choix **D**<br>
sur I logos,<br>
out er<br> **(2)**<br>
le der, j<br>
ix »<br> **(3)** 

Le cadre va devenir blanc avec l'inscription, « les logos sont activés ». Il vous suffit de cliquer sur la liste UNSA ou SE-UNSA;

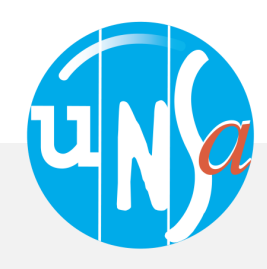

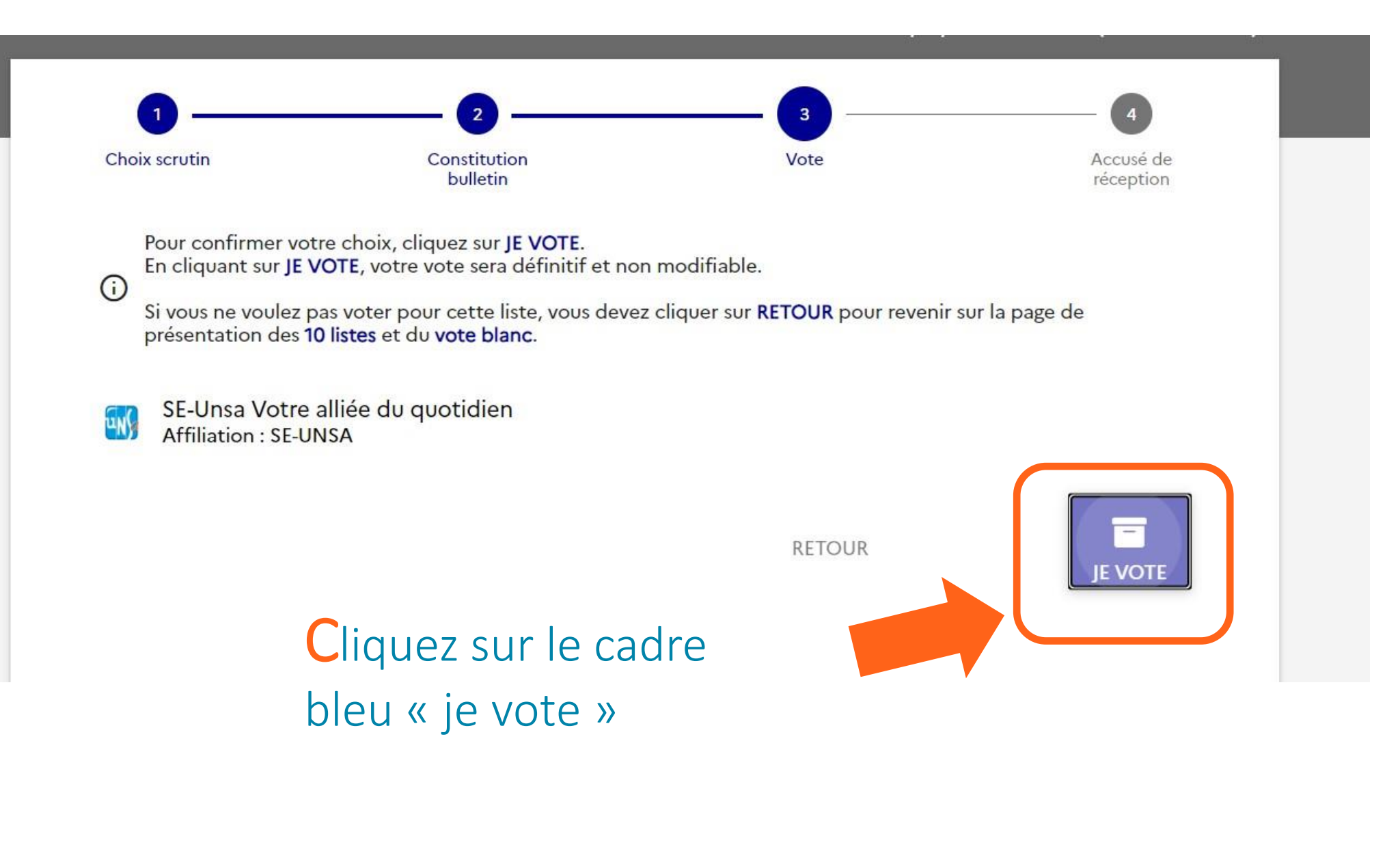

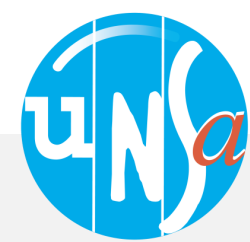

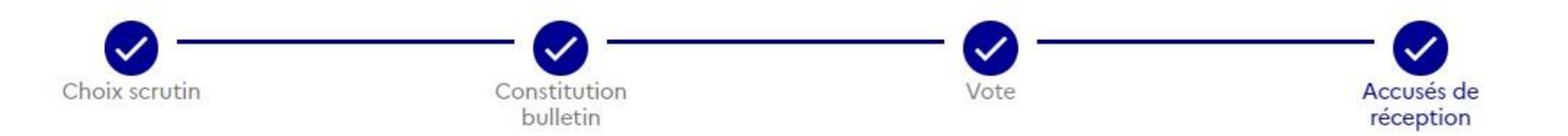

## Accusé de réception

&

Vous venez de voter au scrutin CSA ministériel de l'éducation nationale. Votre vote a été enregistré le jeudi 1 décembre 2022 à 10h45 (heure de Paris).

Télécharger mon émargement ≡ Cet émargement est disponible à tout moment dans mon espace de vote.

Télécharger ma preuve de dépôt du bulletin de vote dans l'urne Cette preuve de dépôt a été produite au moment de l'insertion de votre bulletin dans l'urne. Attention par mesure de sécurité, elle ne sera plus téléchargeable par la suite.

Référence du bulletin envoyée au serveur Cette référence est celle calculée par votre navigateur. Vous pourrez également la retrouver dans la preuve de dépôt du bulletin

563%26d0c4303f4a1c7eb4f913c0ad7deda8af98f0082e0f186e46199803f660532485

L'accusé de réception vous donne la preuve que votre vote a été pris en compte

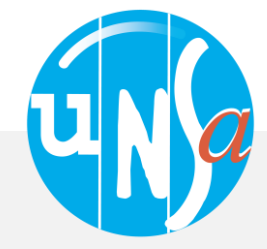

dans la preuve de dépôt du bulletin

10%4a6ff81e8893bdb04b3b59fbd1e81396c4bf2f1e1ba16ca4bb4593147b8b780803

Il vous reste encore 2 scrutin(s) pour le(s)quel(s) vous pouvez voter. Pour participer au(x) scrutin(s) restant(s),<br>cliquez sur le bouton PARTICIPER associé à un scrutin.  $\odot$ 

CCP des contractuels ENS, EDU et PSYEN de Montpellier ✓ Choix enregistré le jeudi 1 décembre 2022 à 15h52 (heure de Paris).

CSA ministériel de l'éducation nationale

CSA de proximité de Montpellier

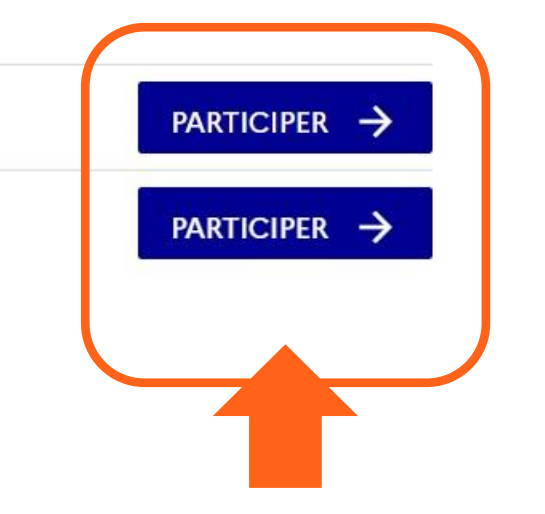

Sous l'accusé de réception vous avez les autres votes auxquels vous devez encore participer

Cliquez sur Participer Vous devrez refaire 2 fois les mêmes démarches que nous venons de voir pour les 2 scrutins qui restent.

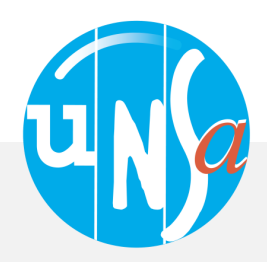

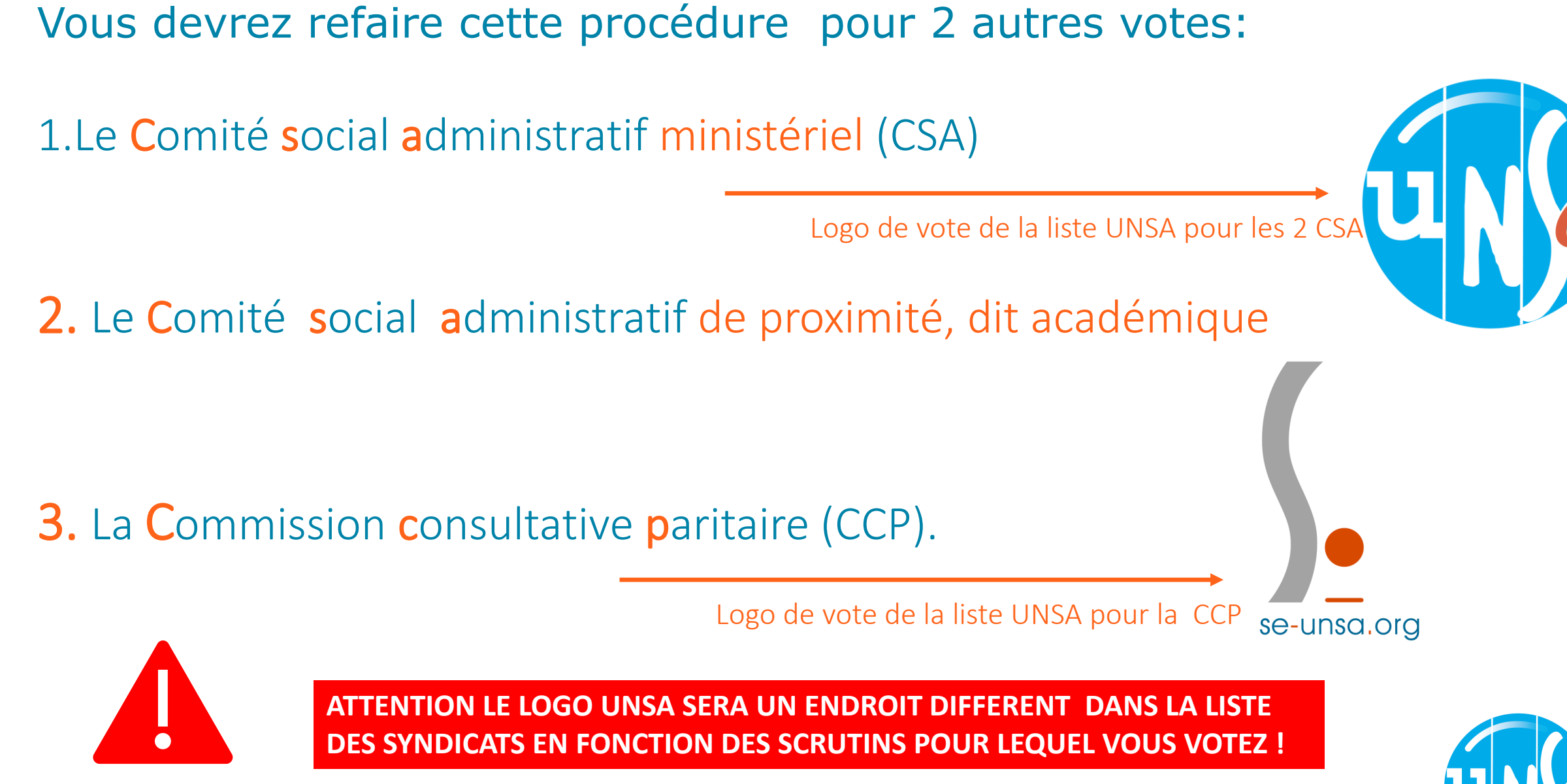

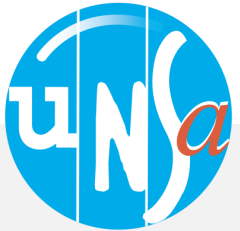